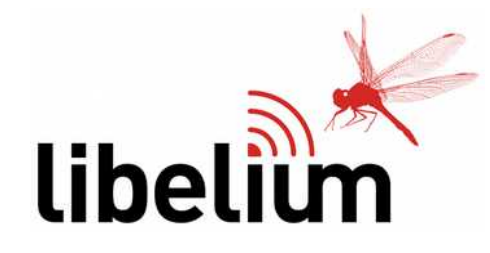

Dear Customer,

Some clarifications about the items inside the IoT Vertical Kits:

- It is recommended to read the first chapters of the Waspmote Plug & Sense! Quickstart Guide just to know how to connect the antenna and power it on.
- Make sure the batteries are always recharged. Operation with low battery level may lead to restarts, wrong sensor readings or lack of communication.
- We also advise to read the Meshlium Quickstart Guide to know how to do the setup, start Meshlium and then access Manager System from your PC. It is very important to know how to switch Meshlium off.
- The Plug & Sense! nodes and Meshlium come programmed from factory (this is the "PROG" item), so they are ready to work. There is no need to program or configure them.
- The nodes perform a basic, continuous loop: wake up, set systems up, read information from sensors, build a frame, send it to Meshlium via the communication radio and enter sleep mode for several minutes.
- The nodes of each IoT Vertical Kit have been configured to send frames (only) to their corresponding Meshlium, encrypted with an AES password. Please do not mix items from 2 different IoT Vertical Kits.
- Waspmote's microcontroller can only host one program. If the user uploads a new program, then the original program will be overwritten.
- Notice that Libelium does NOT provide the codes or programs installed in the nodes.
- That means that if the user uploads a new program, then the original program cannot be uploaded again.
- So it is not advised to upload a new program until you have explored the original configuration and then you want to develop your own code for other projects.
- Meshlium has a special software version, with the Visualizer. Meshlium does not have SSH/root access.
- Remember that after the 100 visualizations, you can contact your sales agent in Libelium if you want to hire extra visualizations.

Best regards.

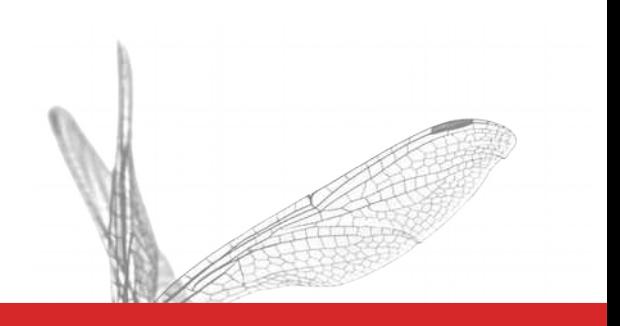